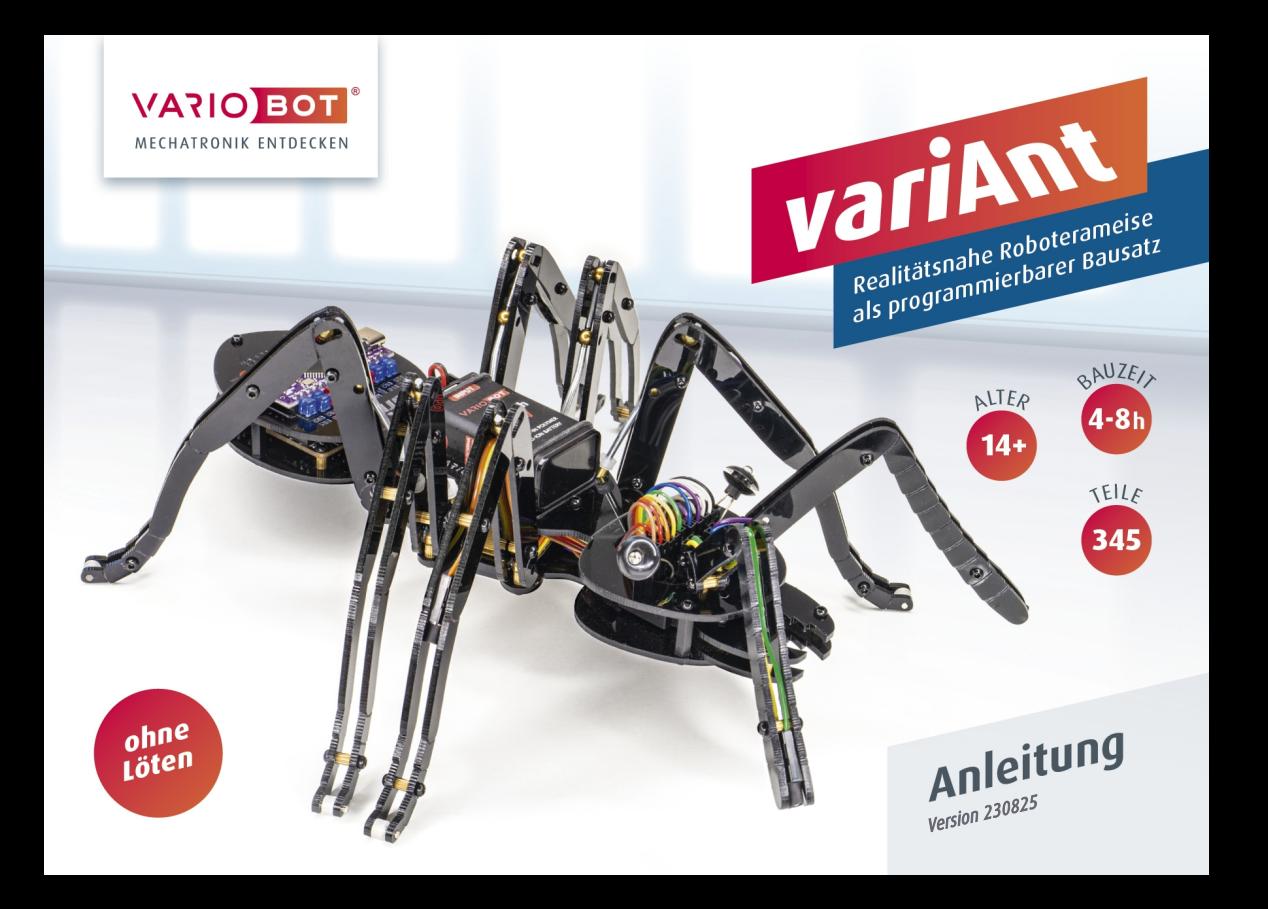

#### Sicherheitshinweise

Vor dem Zusammenbau und dem Betrieb des Roboters beachte unbedingt folgende Hinweise:

- Diese Anleitung bitte vor Gebrauch lesen, befolgen und nachschlagebereit halten.
- Der Roboterbausatz ist kein Spielzeug. Er ist nicht für Kinder unter 14 Jahren geeignet. Verwende das Produkt so, dass es nicht in die Reichweite von Kleinkindern gelangt.
- Bedingt durch die offene Bauform gibt es bei variAnt spitze Ecken und scharfe Kanten. Bei Berührung besteht Verletzungsgefahr! Fasse insbesondere nicht in den Antrieb!
- Benutze den Roboter nicht in der Nähe von frei laufenden Kleintieren.
- Der variAnt Roboter darf nur innerhalb von Gebäuden und darf insbesondere nicht im öffentlichen Verkehr eingesetzt werden.
- Aus Sicherheitsgründen sollte der Roboter nicht unbeaufsichtigt betrieben werden.
- Da der Roboter kein Gehäuse besitzt, sind Bauteile und Leiterbahnen nicht abgedeckt. Verursache keine Kurzschlüsse durch Metallgegenstände oder Werkzeuge.
- Betreibe variAnt nicht auf Tischflächen oder an Orten, an denen Absturzgefahr besteht.
- Setze den Roboter nur im trockenen und sauberen häuslichen Bereich ein. Schmutz, Staub, Fremdkörper und Feuchtigkeit zerstören die Mechanik und Elektronik.
- An den Roboter dürfen keine Maschinen, insbesondere keine Geräte mit Netz-spannung angeschlossen werden.
- Für Datenverluste eines angeschlossenen PCs wird keine Haftung übernommen.
- Der Bausatz ist ausschließlich für lernende, lehrende und experimentelle Anwendungen bestimmt. Beim Einsatz für andere Aufgaben wird jegliche Haftung ausgeschlossen und die Verwendung erfolgt auf eigene Gefahr.

#### Allgemeine Batterie- und Akkuhinweise

- Akkus gehören nicht in Kinderhände.
- Herkömmliche Batterien dürfen keinesfalls geladen werden. Es besteht Brand- und Explosionsgefahr. Batterien sind für diesen Bausatz nicht empfehlenswert.
- Ein Kurzschluss des Akkus ist zu vermeiden, da er zum Überhitzen von Leitungen oder des Akkus führen kann.
- Verformungen des Akkus sind zu vermeiden.
- Lade den Akku etwa alle 3 Monate nach, da es andernfalls durch die Selbstentladung zu einer sog. Tiefentladung kommen kann, die den Akku unbrauchbar macht.
- Ein defekter Akku ist gemäß den Umweltbestimmungen zu entsorgen. Der Akku darf nur im entladenen Zustand in entsprechende Sammelbehälter für Gerätealtbatterien gegeben werden. Bei einem nicht gänzlich entladenen Akku muss geeignete Vorsorge gegen Kurzschlüsse getroffen werden, z.B. indem die Anschlüsse abgeklebt werden.

Die in dieser Anleitung vorgestellten Aufbauten und Schaltungen wurden mit größtmöglicher Sorgfalt entwickelt, geprüft und getestet. Dennoch können Fehler nicht vollständig ausgeschlossen werden.

Der bestimmungsgemäße Gebrauch ist in dieser Anleitung beschrieben. Für einen Aufbau der von dieser Anleitung abweicht wird keine Garantie und keine Haftung übernommen; der Betrieb erfolgt auf eigene Gefahr!

Das Produkt wurde in Übereinstimmung mit den geltenden europäischen Richtlinien hergestellt und trägt daher das CE-Zeichen.

Das Symbol der durchgekreuzten Mülltonne bedeutet, dass dieses Produkt getrennt vom Hausmüll als Elektroschrott dem Recycling zugeführt werden muss. Wo Sie die nächste kostenlose Annahmestelle finden, sagt Ihnen Ihre kommunale Verwaltung.

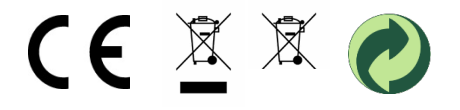

### **Einleitung**

Wir freuen uns, dass du dich für diesen Roboterbausatz entschieden hast, den wir mit viel Mühe einer echten Ameise nachempfundenen haben.

variAnt läuft und agiert fast wie ihr natürliches Vorbild. Ihr innovativer und kompakter Laufmechanismus wird von zwei hochwertigen Mikro-Getriebemotoren angetrieben.

Die autonome Roboterameise erkundet mit bis zu 12 analogen Sensoren ihr gesamtes Umfeld. Damit erkennt sie Hindernisse, Bewegungen, Bodenmarkierungen oder Lichtquellen anhand geringster Helligkeitsunterschiede.

Die mit einem Nano-Controller-Board bestückte Steuereinheit im Hinterteil und das im Kopf integrierte Breadboard bieten umfangreiche Anschluss- und Erweiterungsmöglichkeiten.

Nach dem spannenden Aufbau sorgen vorgefertigte und ausbaufähige Code-Module für einen schnellen und einfachen Einstieg in die Arduino-Programmierung bis hin zu ersten Experimenten mit künstlicher Intelligenz.

#### Inhalt

- Im Abschnitt A (Aufbau) dieser Anleitung zeigen dir zahlreiche Abbildungen Schritt für Schritt wie du die Roboterameise aufbaust.
- Im Abschnitt B (Inbetriebnahme) erläutert das Programmier-Tutorial, wie du mithilfe der vorgefertigten variAnt-Bibliothek deine ersten Programme schreiben und dann schrittweise erweitern kannst.
- Im Abschnitt C (Anhang) findest du vorerst noch eine Bauteilübersicht und Schaltpläne. Weiteres nützliches Material folgt in Kürze.

Nun wünschen wir dir mit deinem variAnt-Bausatz viel Spaß und Abwechslung am Bauen, Programmieren und Experimentieren.

#### Notwendige Hilfsmittel

- Seitenschneider und Flachzange
- Teppichmesser und Permanentmarker
- PC oder Tablet mit Internetzugang
- Micro-USB-Kabel und USB-C-Kabel

### Inhaltsverzeichnis

#### A) Aufbau

- 1) Montieren der Abstandshalter
- 2) Einsetzen der Motoren
- 3) Vorbereiten der Kabelstränge
- 4) Montieren der Boards
- 5) Anbringen der langen Kabel
- 6) Anschließen der kurzen Kabel
- 7) Vorbereiten des oberen Körperelements
- 8) Verbinden der Körperelemente
- 9) Vorbereiten der Antriebswellen
- 10) Aufpressen der Zahnräder
- 11) Einbauen der Antriebswellen
- 12) Fixieren der Buchsen und der Kugelköpfe
- 13) Aufbauen der Beine
- 14) Anbringen der Beine
- 15) Einstellen der Schrittfolge
- 16) Anbringen der Sensoren
- 17) Montieren der Kieferklauen
- 18) Montieren der Fühler
- 19) Einbauen des Akkus
- 20) Anbringen der Elektronik

#### B) Inbetriebnahme

- 1) Aufladen des Akkus
- 2) Konfigurieren der Arduino-IDE
- 3) Laden der variAnt Bibliothek
- 4) Erstellen eines Testprogramms
- 5) Testen der Laufbewegung
- 6) Implementieren von Ausgaben
- 7) Überprüfen der Sensoren
- 8) Ausweichen von Hindernissen
- 9) Hinweise zur Testumgebung
- 10) Weitere Funktionen der variAnt-Klasse

#### C) Anhang

- 1) Übersicht der Bauteile
- 2) Schaltplan des variAnt Boards

Die Abschnitte B) und C) sowie die VariAnt-Bibliothek werden wir noch fortlaufend optimieren und erweitern. Gib uns gerne dein Feedback, sodass wir dieses ggf. in die Updates einbeziehen können.

#### Abkürzungsverzeichnis

#### Anschlüsse am variAnt Board (vorne)

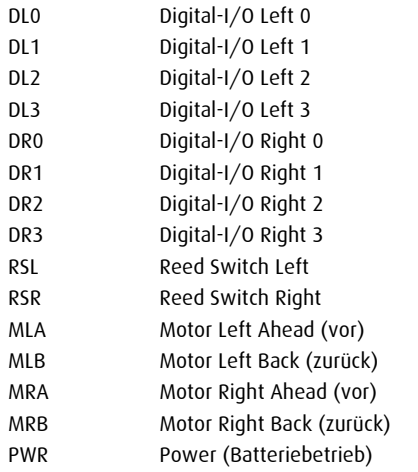

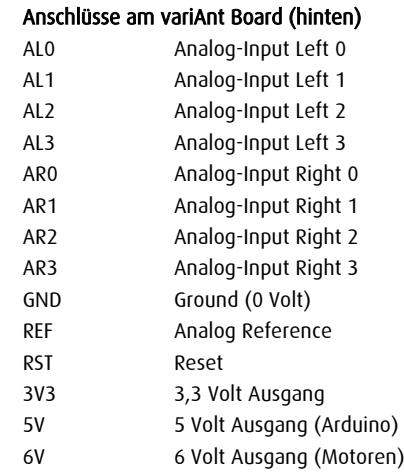

9V 9 Volt Ausgang (Batterie)

#### Druckschalter

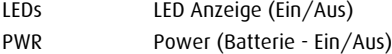

# A) Aufbau

Entferne vor der Montage der Acrylteile zuerst jeweils deren transparente Schutzfolie.

Beginne mit dem unteren Körperelement.

1 unteres Körperelement

#### Achtung Bruchgefahr!

Achte beim Umgang mit den Acrylteilen stets darauf, diese nicht zu biegen, solange sie nicht mit ihrem Gegenstück verbunden sind.

#### Übersicht der häufigsten Kombinationen an Kleinteilen

- kurze Schraube (4 mm) **and** mittl. Schraube (6 mm) **mittle (8 mm**) lange Schraube (8 mm) kurzer Abstandshalter and Messingkugel (5 mm) **O** langer Abstandshalter
	-

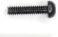

### 1) Montieren der Abstandshalter

Montiere 9 schwarze Sechskant-Abstandshalter mit 9 langen Schrauben und einem Inbusschlüssel an den dargestellten Positionen der nicht gravierten Oberseite der Acrylform.

Befestige dann am Hinterteil mit kurzen 4 mm Schrauben 4 kurze Abstandshalter aus Messing.

9 lange Abstandshalter (Kunststoff) 15 lange Schrauben (8 mm) 10 kurze Abstandshalter (Messing) 10 kurze Schrauben (4 mm)

Fixiere nun auf der Unterseite des Acryls an den Beinpositionen 6 kurze Abstandshalter mit kurzen Schrauben.

Schraube in diese Abstandshalter dann jeweils 6 lange Schrauben (8 mm) und ziehe diese unter Zuhilfenahme des zweiten Inbusschlüssels von unten und oben fest.

Die vorübergehend angebrachten Standfüße werden dir später die Montage der Motoren und der Zahnräder erleichtern.

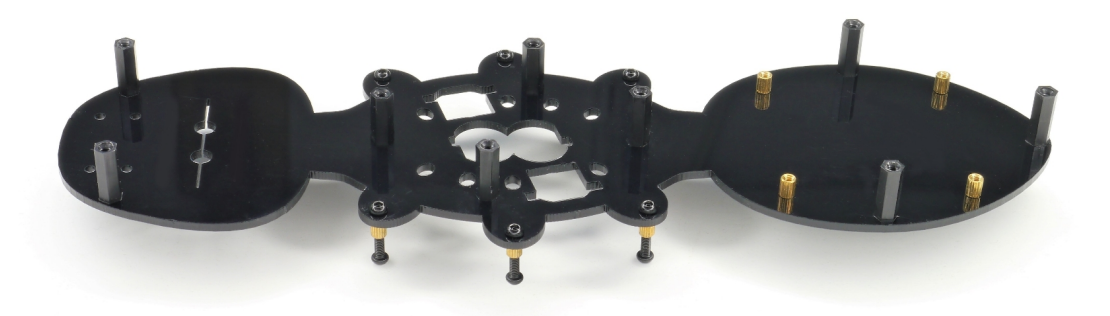

### 2) Einsetzen der Motoren

Biege die getrennten Anschlüsse der beiden schwarzen Zwillingskabel etwas auseinander, sodass die Einkerbungen (1) wie abgebildet in die selbe Richtung zeigen.

Schiebe die Anschlüsse nun auf der Höhe der Einkerbungen in die kleinen rechteckigen Aussparungen (2) der Acrylform.

Biege jetzt die Kabel der Motoren um 180°, sodass sie seitlich am Motorgehäuse anliegen.

Drücke die roten Motorkabel (3) nah an die schwarzen Kunststoffkappen der Motoren, damit sie später nicht an den Zahnrädern anstoßen.

Setze nun die Motoren schräg und ohne viel Druck in die passenden Ausschnitte im Acryl, sodass die Kabel der Motoren durch die kleinen Aussparungen (4) laufen und die Anschlüsse der schwarzen Kabel fixiert werden.

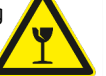

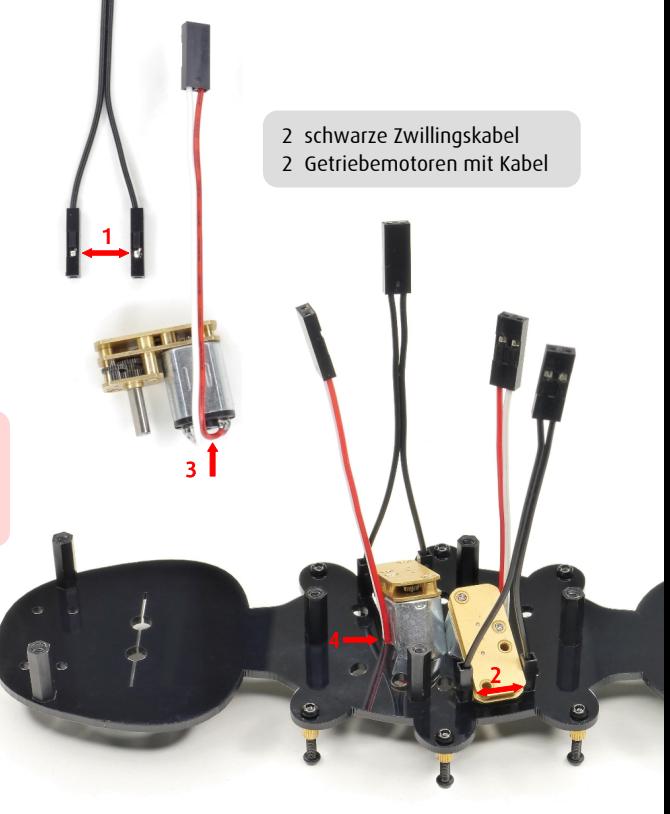

### 3) Vorbereiten der Kabelstränge

Teile das 10 cm lange Flachbandkabel mit einem Teppichmesser (möglichst waagerecht haltend), sodass du diese 4 zweifarbigen Zwillingskabel erhältst.

Bewahre die restlichen Kabel für evtl. zusätzliche Beschaltungen auf.

Trenne von einem der 20 cm Kabel die äußeren vierpoligen Stränge ab. Schlitze dann die drei abgebildeten langen Kabel entsprechend der Bemaßung auf.

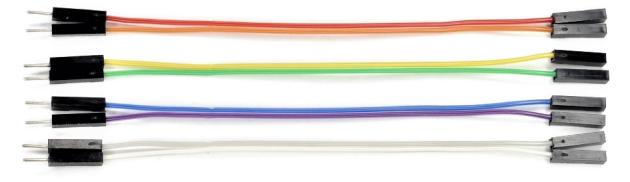

1 buntes Flachbandkabel, 10 cm (10-polig) 2 bunte Flachbandkabel, 20 cm (10-polig)

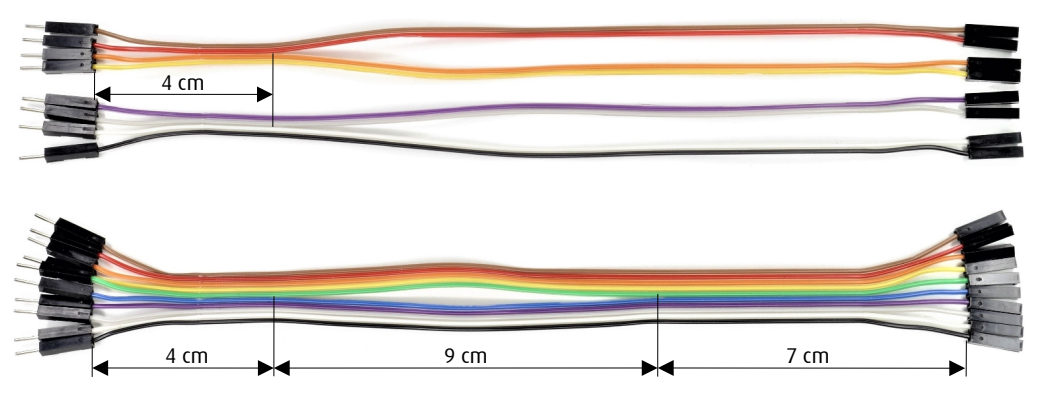

#### 4) Montieren der Boards

Stecke die Kontakte des geschlitzten 10-poligen Flachbandkabels auf die hintere Stiftleiste der Steuerplatine (braun » +5 V, … , schwarz » GND).

Biege das Kabel um 180°, sodass es unter der Platine durch läuft und montiere diese dann mit 4 kurzen Schrauben auf den Abstandshaltern.

2

1 1

1 Breadboard 1 Steuerplatine 4 kurze Schrauben

Nr. 5

Stecke das Breadboard jetzt nur so tief in die großen Löcher im Kopfbereich, bis es ausreichend fest sitzt.

Stecke dann die zehn Stiftkontakte des Kabels in die vierte Reihe des Breadboards, sodass dabei die mittlere Position (Nr. 5) frei bleibt.

Biege das Kabel schließlich links und rechts neben den mittleren Abstandshaltern nach unten (1) und drücke es noch nahe an das Breadboard heran (2).

#### 5) Anbringen der langen Kabel

Versehe das 4-polige Kabel (braun, …, gelb) wie abgebildet mit einem Knoten und schiebe dann die 2-poligen Abzweige von der Mitte aus durch den 5 poligen Kabelstrang (braun, …, grün).

Stecke die 4 Anschlüsse direkt vor den Kabeln gleicher Farbe ins Breadboard, lege das braun-rote Kabel zwischen die Motoren und schiebe den Knoten auf den mittleren Abstandshalter.

Verfahre mit dem Kabel (violett, …, schwarz) auf der linken Seite auf entsprechende Weise.

### 6) Anschließen der kurzen Kabel

Stecke das orange-rote und das weiß-graue Kabel (je 10 cm) direkt vor die gleichfarbigen Kabel in das Breadboard. Biege sie dann nach hinten und führe sie vorne zwischen dem Breadboard und den Abstandshaltern heraus.

Stecke die zwei schwarzen Zwillingskabel jetzt auf die jeweils äußeren Kontakte RSR und RSL an der vorderen Stiftleiste der Steuerplatine.

Versehe das linke Motorkabel mit einem Knoten. Schließe dann beide Motorkabel an die Kontakte MR und ML der Steuerung, sodass sich das rote Kabel jeweils rechts befindet.

Achte darauf, dass die Kabel im Bereich der Motoren nicht zu sehr 1über die Höhe der schwarzen Abstandshalter hinausragen.

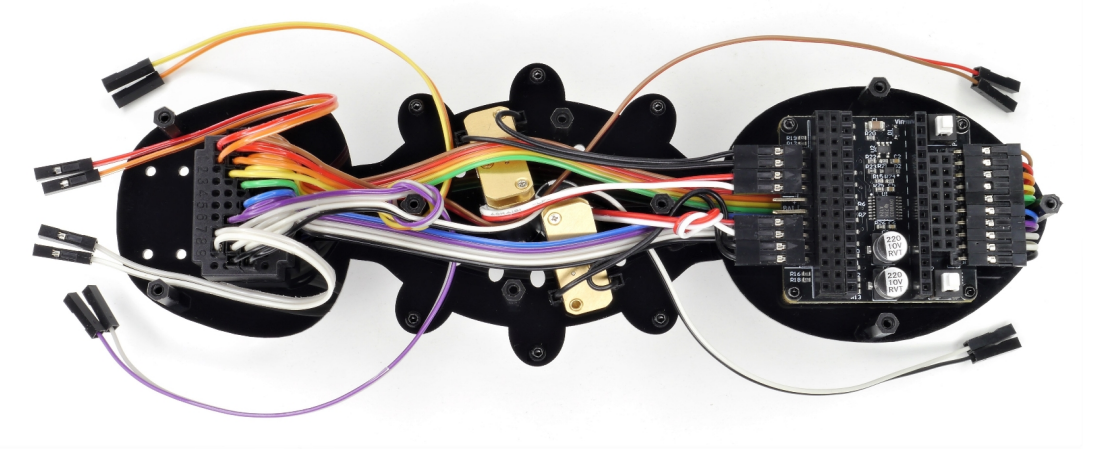

#### 7) Vorbereiten des oberen Körperelements

Montiere auf dem oberen Körperelement 6 kurze Abstandshalter mit kurzen Schrauben.

noch freien Kontakte in der Mitte der Steuerplatine Raue die zwei Abstandshalter im Bereich (BAT, rot » +, schwarz » –). des Kopfes vor dem Befestigen mit dem beiliegenden Schleifpapier beidseitig auf und ziehe diese Schrauben sehr fest an. 1 oberes Körperelement 6 kurze Schrauben (4 mm) 6 kurze Abstandshalter 1 Batterie-Clip-Kabel O

Schiebe dann das Clip-Kabel für den Akku durch das rechteckige kleine Loch (1) und schließe es an die

#### 8) Verbinden der Körperelemente

Drücke die schräg sitzenden Motoren jetzt oben noch ganz auseinander und die dazwischen liegenden Kabel nach unten. Platziere dann das obere Acrylelement so, dass alle Komponenten durch die entsprechenden Aussparungen ragen.

Prüfe, ob sich das obere Acryl leicht an die schwarzen Abstandshalter drücken lässt, ohne dabei ein Kabel einzuklemmen.

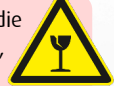

Teste, ob die zwei Schalter der Steuerung beim Betätigen nicht am Acryl hängen bleiben.

Befestige nun das obere Element vorerst nur am Kopf und am Hinterteil mit 5 langen Schrauben.

Montiere dann auf die kurzen Abstandshalter im Kopfbereich noch 2 Kugeln mit 6 mm Schrauben.

Ziehe diese beiden Schrauben wieder fest an.

- 5 lange Schrauben (8 mm)
- 2 mittellange Schrauben (6 mm)
- 2 gelochte Messingkugeln (5 mm)

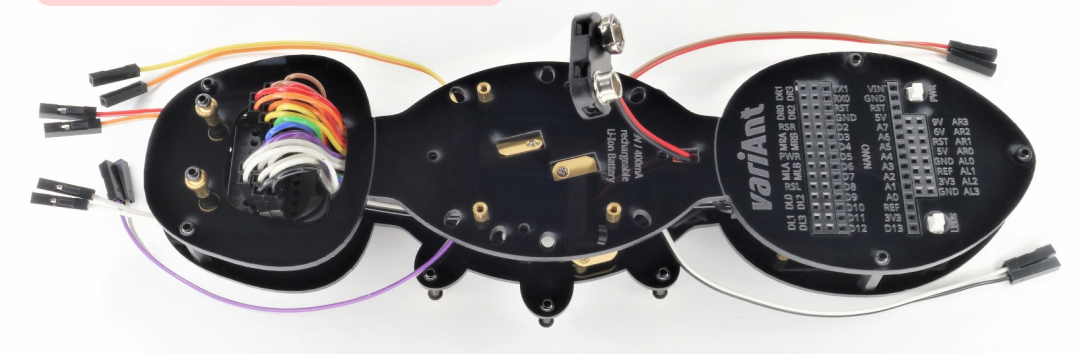

#### 9) Vorbereiten der Antriebswellen

Die Biegungen der 6 Antriebswellen weisen im Idealfall einen Winkel von exakt 10° auf, jedoch unterliegen sie gewissen Fertigungstoleranzen.

Die Biegewinkel der Wellen bestimmen den Ausschlag der Beine. Ist eine Welle zu stark gebogen, so können die Beine beim Laufen gegeneinander stoßen.

Überprüfe die Biegewinkel mithilfe der unteren Winkelangaben. Falls eine Welle etwas mehr als 10° gebogen ist, so presse sie an der Knickstelle mit einer Flachzange sehr behutsam zusammen.

Sollte die Biegung kleiner als 9° geworden sein,

Wenn variAnt gegen ein Hindernis läuft, wirken auf die Zahnräder sehr hohe Kräfte. Damit dabei die Zahnräder auf den Wellen sicher nicht durchrutschen, sollten diese Stellen zuvor aufgeraut werden.

Schiebe auf die langen Seiten der 6 Wellen je einen Wellenring, sodass die Enden 5 mm weit herausragen (Breite eines schmalen Zahnrades).

Raue diese Wellenenden nun in Längsrichtung (1) rundum mit dem Stück Schleifpapier auf und entferne danach wieder die Wellenringe.

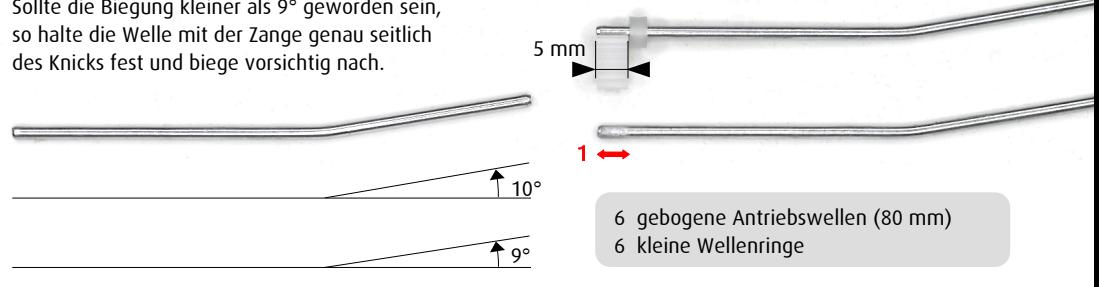

## 10) Aufpressen der Zahnräder

1

Schiebe zunächst über die aufgerauten Enden der 6 geknickten Wellen jeweils eine der Messingbuchsen.

Halte die Wellen dann senkrecht auf einer Unterlage stehend und presse je eines der schmalen Zahnräder auf diese Enden.

Lege nun die Wellen wie unten abgebildet auf eine glatte Oberfläche, sodass 4 der geknickten Enden möglichst genau nach oben und 2 exakt nach unten zeigen.

Wenn dabei die Ausrichtung der Biegung bei einigen der Wellen nicht genau passt, müssen die entsprechenden Zahnräder folgendermaßen korrigiert werden.

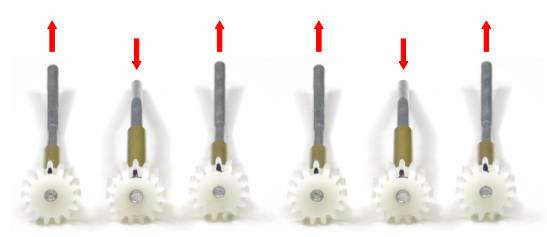

Halte in diesem Fall die Welle mit einer Zange im Bereich des Knicks fest, ziehe das Zahnrad mit einem Tuch ab und stecke es erneut auf.

Bedenke, dass die 15 Zähne eines Zahnrades einem Schrittzyklus (360°) entsprechen. Ist ein Zahnrad also z.B. um einen halben Zahn verdreht aufgesteckt, so ergibt das eine Abweichung von 360°/30 = 12°.

Markiere schließlich die 6 nach oben gerichteten Zähne jeweils mit einem Marker und schmiere die Wellen zwischen den Zahnrädern und den Buchsen (1) mit dem beiliegenden Schmiermittel.

Presse nun auch auf die zwei 35 mm langen Wellen jeweils ein schmales Zahnrad, schmiere sie und schiebe ebenso eine Messingbuchse darauf.

8 Messingbuchsen (26 mm)

- 8 schmale Zahnräder (2 mm Loch)
- 2 mittellange Wellen (35 mm)

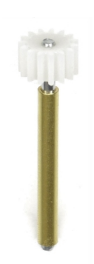

## 11) Einbauen der Antriebswellen

Drehe zunächst die D-förmigen Motorachsen so, dass die Abflachungen exakt nach außen zeigen (1) und platziere dort jeweils etwa in der Mitte die 2 kleinen würfelförmigen Magnete (2).

Schiebe nun die zwei Wellen, deren Zahnräder du entgegen ihrer Biegerichtung markiert hast, behutsam durch die mittleren ovalen Löcher (3). Sollte die Messingbuchse im zweiten Loch verkannten, drücke das Ende der Welle beim Durchschieben etwas zur Mitte hin. Lasse die Zahnräder gleich weit wie die Motorachsen herausragen.

Stecke als nächstes die 2 kürzeren Wellen in die den Motoren gegenüberliegenden Öffnungen (4). Schiebe zuletzt die verbleibenden 4 langen Wellen durch die äußeren ovalen Löcher. Die Stellung der Zahnräder zueinander muss noch nicht beachtet werden.

2 Würfelmagnete (2 mm) 8 kleine Wellenringe

Beachte, dass das rot-braune Kabel zwischen zwei Wellen und die drei anderen Kabel vor bzw. hinter den Wellen verlaufen.

Fixiere nun alle 8 Wellen mit einem Wellenring.

Stelle den Aufbau jetzt auf den Standfüßen ab und justiere die Höhe der Messingbuchsen so, dass sich die Zahnräder gerade noch frei drehen lassen ohne am Untergrund anzustoßen.

Mit der Höhe der Zahnräder kann übrigens deren Abstand zueinander justiert werden.

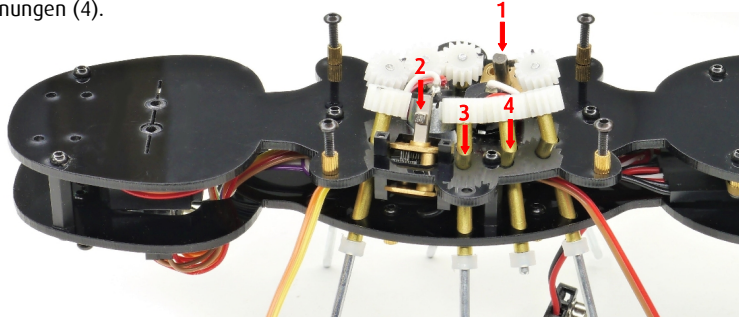

### 12) Fixieren der Buchsen und montieren der Kugelköpfe

Demontiere nun zunächst wieder die sechs Standfüße und lege den Aufbau auf den Zahnrädern ab.

Drücke dann in der Mitte des Körpers leicht nach unten (damit sich die Messingbuchsen nicht mehr verschieben) und ziehe dabei mit langen 8 mm Schrauben die Acrylteile an den verbleibenden 4 Positionen vorsichtig zusammen.

Vergewissere dich an dieser Stelle ein weiteres mal, ob alle Zahnräder noch die richtige Höhe aufweisen.

Entferne dann vorerst wieder die beiden kurzen Wellen.

Befestige jetzt an den 6 Beinansätzen mit kurzen 4 mm Schrauben 6 kurze Abstandshalter aus Messing.

Montiere darauf schließlich noch 6 Messingkugeln mit mittellangen Schrauben.

Achte darauf, dass die 6 mm Schrauben mittig auf den Kugeln sitzen.

6 mittellange Schrauben (6 mm)

6 gelochte Messingkugeln (5 mm)

### 13) Aufbauen der Beine

Befestige auf den nicht gravierten Seiten der rechten Beinelemente jeweils 4 kurze Abstandshalter mithilfe von 4 kurzen Schrauben.

Schiebe auf 6 der kurzen Wellen (8 mm) je einen Wellenring bis zur Mitte und stecke diese Rollen dann in die Löcher am Ende der Beinelemente.

Platziere darauf nun das linke Beinelement und befestige es mit 2 kurzen Schrauben an den Positionen 1 und 2.

Ziehe die Schrauben an den Positionen 3 und 4 vorerst noch nicht fest, damit die Beine später einfach am Körper montiert werden können.

Schraube die 2 weiteren Schrauben (3 und 4) nur lose, etwa zur Hälfte in die Abstandshalter.

Prüfe auf einem glatten Untergrund, ob die Wellenringe am Ende der Beine gut rollen. Sie gleichen seitliche Beinbewegungen aus und erhöhen sogar die Laufgeschwindigkeit.

Entferne abstehende Grate an den Wellenringen schließlich vorsichtig mit einem Teppichmesser.

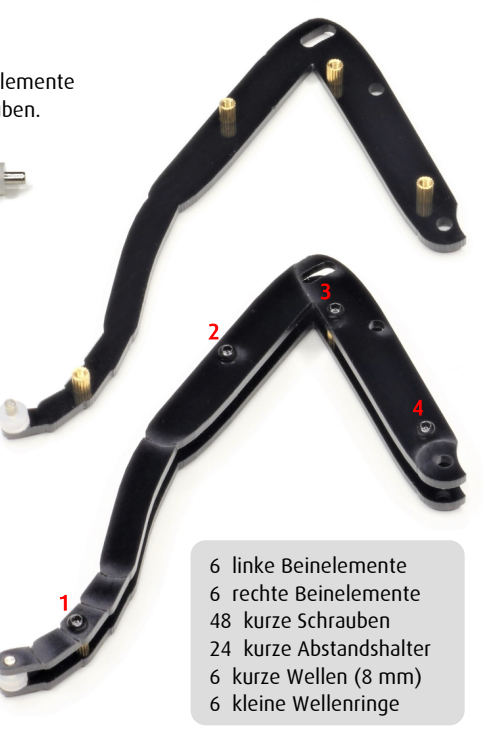

### 14) Anbringen der Beine

Trage zunächst auf die 6 seitlichen Kugelköpfe Schmiermittel auf und verteile es gleichmäßig. Versehe dann auch die Bohrungen von 12 weiteren Kugeln mit etwas Schmiermittel.

Beginne nun rechts hinten oder links vorne und fahre gegen den Uhrzeigersinn fort.

Stecke zuerst den Beinansatz auf den jeweiligen Kugelkopf am Körper (1) und ziehe dann die unmittelbar darüber liegende Schraube (2) fest.

Lege jetzt das Kabel (falls vorhanden) ins Bein oberhalb der Abstandshalter (2 und 4).

Das Kabel muss nahe am Kugelgelenk liegen, damit die Acrylteile nicht daran scheuern.

Schiebe nun eine Kugel auf die Antriebswelle und hebe das Bein soweit an, bis die Kugel zwischen den Löchern (3) einrastet. Gib acht, die Kugeln dabei nicht zu verlieren.

12 Messingkugeln (5 mm)

Stecke eine weitere Kugel bis zum Langloch (5) auf die Welle und ziehe die darunter liegende Schraube (4) dann fest. Prüfe, ob sich das Bein beim Drehen am Zahnrad noch bewegen lässt.

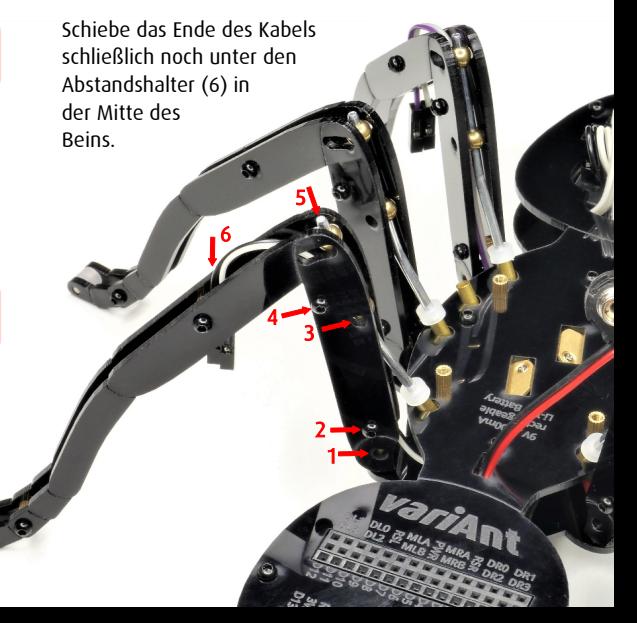

### 15) Einstellen der Schrittfolge

Richte nun die Zahnräder so aus, dass die von dir markierten Zähne exakt nach außen in Richtung der entsprechenden Messingbuchsen zeigen (1).

Baue jetzt wieder die 35 mm langen Wellen ein.

Vergewissere dich, dass keines der Zahnräder ein Motorkabel berührt.

Lege die 2 Zahnräder für die Motoren dann so auf ihren Zähnen ab, dass die D-förmigen Löcher möglichst spiegelsymmetrisch zueinander ausgerichtet sind. Drehe ggf. ein Zahnrad um.

Stecke nun die Zahnräder so auf die Motoren und gib acht, dass die markierten Zahnräder korrekt ausgerichtet bleiben bzw. alle nur geringfügig in die selbe Richtung abweichen.

Prüfe abschließend, ob die Magnete direkt unter den Zahnrädern platziert sind.

2 Zahnräder mit D-Loch 2 Reedschalter

Biege die Anschlüsse der Reedschalter um 90° und kürze sie mit einem Seitenschneider auf eine Länge von 8 mm.

1

Stecke schließlich die Reedschalter in die Buchsen seitlich der Motoren.

12,5  $| \infty$ 

### 16) Anbringen der Sensoren

Kürze die Anschlüsse von **8** der Fototransistoren mit einem Seitenschneider auf genau 8 mm. Stecke davon dann 4 Sensoren richtig gepolt an die Kabelanschlüsse der Beine.

Der positive Anschluss (Kollektor) der Fototransistoren ist am kurzen Bein bzw. auf der Seite der Abflachung (K) am Gehäuse. Wähle für den Kollektor stets jene Kabelfarbe, die am Breadboard näher bei Braun (+5V) eingesteckt ist.

Die Sensoren halten besser, wenn die Einkerbungen (1) an den Steckern jeweils nach außen gerichtet sind.

Schneide nun vom Schrumpfschlauch 12 Stücke mit 5 mm Länge ab und stecke davon 4 Stücke über das Gehäuse der Sensoren an den Beinen. Stecke die Sensoren schließlich im Bereich der Beinbeugung zwischen die Acrylteile.

Schiebe auch je ein Schlauchstück über das Gehäuse der 4 ungekürzten Sensoren und stecke dann einen davon richtig gepolt in die Reihen grün/blau in die Mitte des Breadboards.

Biege die Beine 2 weiterer Sensoren 10 mm auseinander und schiebe je eine Silikontülle über deren Schlauchstück. Stecke sie dann ca. 45° zur Seite gebogen ganz vorne und ganz hinten in die Reihen braun/rot und weiß/schwarz.

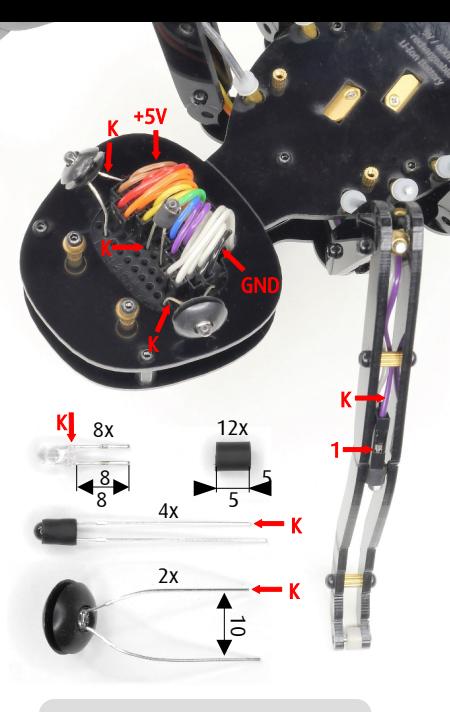

12 Fototransistoren (Ø 3 mm) 1 Schrumpfschlauch (Ø 3 mm) 2 schwarze Silikontüllen

### 17) Montieren der Kieferklauen

Die linken und die rechten Kieferelemente unterscheiden sich lediglich in ihrer Verzahnung. Befestige auf einem linken und einem rechten Kieferelement jeweils 2 kurze Abstandshalter mithilfe von kurzen 4 mm Schrauben.

Montiere auf die Abstandshalter jetzt 2 weitere identische Kieferelemente, jedoch mit jeweils nur einer kurzen Schraube im vorderen Bereich.

Führe dann das orange-rote und das weiß-graue Kabel jeweils zwischen den Abstandshaltern von außen durch die Kieferelemente (1).

Befestige die Kieferklauen jetzt mit 6 mm Schrauben von unten symmetrisch am Kopf, sodass sie sich noch bewegen lassen.

Stecke dann zwei der gekürzten Sensoren richtig gepolt in die Anschlüsse der Kabel und schiebe je ein Schlauchstück darüber. Biege die Sensoren noch leicht nach unten, sodass sie hinterher etwas zum Boden hin geneigt sind.

Lockere je eine der vorderen Schrauben und schiebe die Sensoren zwischen die Spitzen der Acrylteile, sodass diese vorne etwa 3 mm herausragen. Ziehe die Schrauben wieder vorsichtig fest.

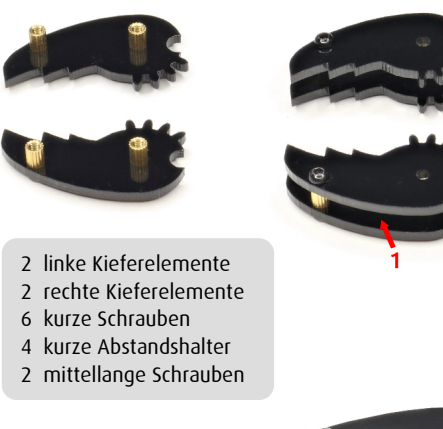

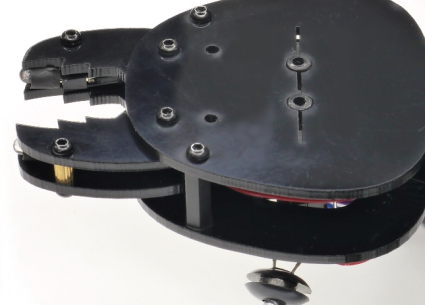

#### 18) Montieren der Fühler

Befestige auf den nicht gravierten Seiten der beiden rechten Fühlerelemente jeweils 4 kurze Abstandshalter mithilfe von 4 kurzen Schrauben. Schiebe je einen Wellenring mittig auf 2 kurze Wellen und stecke diese in das Loch bei Position 5. 1 5

> 2 linke Fühlerelemente 2 rechte Fühlerelemente 8 kurze Abstandshalter 16 kurze Schrauben 2 kurze Wellen 2 Wellenringe

> > K

3

4

K

2

Setze darauf nun die linken Fühlerelemente und befestige sie mit 2 kurzen Schrauben (1 und 2). Drehe die anderen Schrauben zunächst maximal zur Hälfte in die Abstandshalter (3 und 4).

Stecke nun das violett-blaue und das grün-gelbe Kabel den Farben entsprechend in die vorderste Reihe des Breadboards. Schiebe die Kabel dann zwischen den Abstandshaltern (4) und den Rollen (5) durch und führe sie wieder über den oberen Abstandshaltern (2) heraus.

Stecke jetzt die Fühler auf die Kugeln am Kopf und ziehe die Schrauben (3 und 4) gleichmäßig fest, sodass sich die Fühler noch bewegen lassen.

Platziere die Kabelenden oberhalb und unterhalb der vorderen Abstandshalter (1) und richte die Fühler dann vorerst ganz nach oben. Stecke 2 Sensoren richtig gepolt auf die Kabelanschlüsse und schiebe wie gehabt je ein Schlauchstück darüber. Schiebe die Sensoren schließlich zwischen die Enden der Acrylteile.

### 19) Einbauen des Akkus

Montiere auf den kleinen Abstandshaltern in der Körpermitte die 2 Halteelemente für den Akku mit 4 kurzen Schrauben.

Lege den Gummiring zuerst um die zwei nach hinten abstehenden Spitzen der Acrylteile. Ziehe den unteren Teil des Gummirings dann in der Mitte nach vorne und stülpe ihn von unten über die vorne abstehenden Spitzen.

Lege jetzt den Akku mit der USB-Buchse nach oben gerichtet zwischen die Halterungen und fixiere ihn mit den beiden Gummischlaufen.

Biege schließlich das rot-schwarze Clip-Kabel um 180° nach hinten und schließe den Clip-Stecker an die Kontakte des Akkus.

- 2 Halteelemente für Akkus
- 4 kurze Schrauben (4 mm)
- 1 Gummiring (Ø ca. 40 mm)
- 1 Li-Ion-Akku (9 V)

Sollte im Lieferumfang deines Bausatzes kein Akku enthalten sein, so achte insbesondere darauf, einen 9 V Lithium-Ionen-Akku oder evtl. eine 9 V Lithium-Batterie zu verwenden.

Übliche 9 V Alkaline Block-Batterien sind ungeeignet, da diese zu wenig Strom liefern.

 $\omega$ 

## 20) Anbringen der Elektronik

Kürze die Anschlüsse der blauen und der roten LEDs sowie der 2 Drucktaster auf eine Länge von 6 mm.

Bei den LEDs erkennst du den Minusspol (Kathode) am kürzeren Bein und an der großen "Fahne" (K) im Inneren.

Damit die 3 roten LEDs in den Buchsen auch einen guten Kontakt haben, ist es notwendig die Enden der Beine mit einer kleinen Zange um 90° zu verdrehen.

Stecke nun die 12 blauen LEDs in die dargestellten Buchsen, sodass sich die Kathode immer auf der Innenseite befindet. Die roten LEDs müssen so angeschlossen werden, dass sich die Kathode jeweils vorne an der Beschriftung befinden.

Stecke die Taster in die Buchsen AL1/AL3 und AR1/AR3.

Stecke jetzt den letzten Sensor mit dem kürzeren Bein (Kollektor) in die Buchse AR0 und mit dem längeren in die Buchse AL0 und biege den Sensor dann um 90° nach hinten.

Stecke die beiden roten Schalterkappen mit deren Schlitzen zur Seite gerichtet auf die Druckschalter (LEDs und PWR).

Stecke schließlich das Nano-Board mit dem USB-Anschluss auf der linken Seite in die entsprechenden Buchsenleisten.

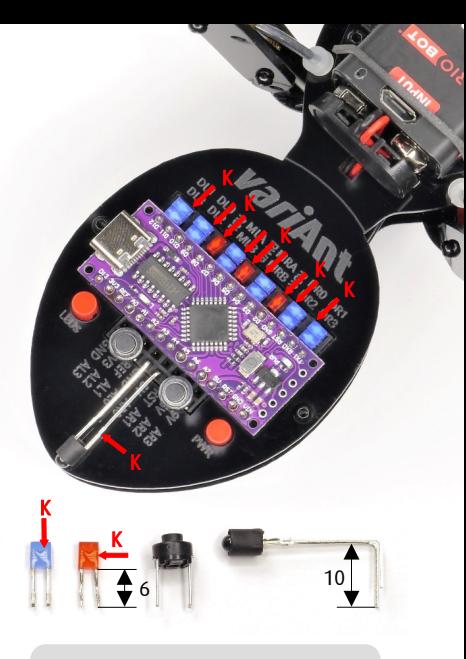

- 3 rote LEDs (2 x 3 x 4 mm)
- 12 blaue LEDs  $(2 \times 3 \times 4 \text{ mm})$
- 1 Nano-Board (Arduino komp.)
- 2 runde Drucktaster (Ø 6,2 mm)
- 2 Schalterkappen (Ø 4,5 mm)

# B) Inbetriebnahme 1) Aufladen des Akkus

Der standardmäßig im Bausatz enthaltene 9 V Block-Akku von VARIOBOT kann im Gegensatz zu herkömmlichen 9 V NiMH Akkus oder Alkaline Batterien einen Strom von bis zu 600 mA liefern. Er versorgt variAnt für mindestens 3 Stunden.

Strombedarf beim Laufen: ca. 160 mA Spitzenstrom für beide Motoren: 400 mA

Der Akku enthält zwei 3,7 V Lithium-Ionen Zellen. Seine Elektronik simuliert am Ausgang jedoch eine typische 9 V Batterie. Die Spannung sinkt im Betrieb bis auf ca. 5 V ab. Dann schaltet der Akku ab, um eine Tiefentladung zu vermeiden.

Lade den Akku vor Verwendung zunächst über die Micro-USB Buchse voll auf. Das dauert je nach Ladezustand bis zu 2 Stunden.

Während dem Ladevorgang leuchtet die LED-Anzeige rot und bei vollem Akku blau.

#### Eckdaten zum VARIOBOT Akku:

Ausgangsspannung: 9,5 – 5 V Ausgangsstrom max.: 600 mA Kapazität am Ausgang ca.: 4500 mWh USB Ladespannung: 5 V USB Ladestrom: 0,5 A Spannung der internen Li-Ion Zellen: 3,7 V Kapazität der Li-Ion Zellen: 1200 mAh Gewicht: ca. 28 g

Für den Bausatz ist ein Lithium-Ionen 9 V Block-Akku erforderlich, der mindestens 400 mA an Strom liefern kann.

Falls dein Bausatz ohne einen solchen Akku erworben wurde, empfehlen wir diesen auf [www.variobot.com](http://www.variobot.com/shop) nachzubestellen.

## 2) Konfigurieren der Arduino-IDE

Ein komfortable Möglichkeit mit Arduino zu programmieren ist über den Editor Arduino-IDE. Um die Arduino-IDE Umgebung zu installieren, lade die aktuelle Datei z.B. "Arduino IDE 2.1.1" für dein Betriebssystem hier herunter:

<https://www.arduino.cc/en/software>

So funktioniert die Installation für Windows: Doppelklicke auf die heruntergeladene Datei arduino-ide\_2.1.1\_Windows\_64bit.exe\_und installiere Arduino auf deinem Computer. Dazu musst du die Lizenzvereinbarung, die vorgeschlagenen Komponenten sowie den Speicherort bestätigen.

Dein Bausatz enthält eine Nano-Variante mit einem leistungsfähigen LGT8F328 Prozessor, der mit bis zu 32 MHz getaktet werden kann. Alternativ kann die Steuerplatine aber auch mit einem handelsüblichen Arduino-Nano (ATmega328, 16 MHz) bestückt werden.

Vor der Verwendung des LGT8F328 Nano-Boards muss die passende Software installiert werden.

- Starte die Arduino-IDE.
- Gehe auf File/Preferences...
- Ändere hier bei Bedarf z.B. die Sprache.
- Füge in "Additional boards manager URLs" dann die unten im grauen Feld abgebildete komplette [URL](https://raw.githubusercontent.com/dbuezas/lgt8fx/master/package_lgt8fx_index.json) ein und bestätige mit "OK".
- Gehe auf *Tools/Board:/Boards Manager*... und suche und installiere "LGT8fx Boards".

Nun erscheint das Board im "Tools" Menü:

- wähle für Board: "LGT8fx Boards/LGT8F328"
- wähle dann für Clock Source: "Internal"
- wähle für Clock: "16 MHz" oder "32 MHz"
- wähle für Variant: "328P-LQFP32 (Mini EVB)"

Bei Interesse findest du hier weitere Infos dazu: <https://github.com/dbuezas/lgt8fx>

[https://raw.githubusercontent.com/dbuezas/lgt8fx/master/package\\_lgt8fx\\_index.json](https://raw.githubusercontent.com/dbuezas/lgt8fx/master/package_lgt8fx_index.json)

### 3) Laden der variAnt Bibliothek

Wir haben eine Arduino-Bibliothek vorbereitet, mit der deine Ameise einfach anzusteuern ist.

Lade zunächst die aktuelle Datei VariAnt.zip hier herunter: <https://www.variobot.com/variant>

In der Arduino-IDE kannst du die Bibliothek dann folgendermaßen installieren. Wähle im Menü Sketch/Include Library/Add .ZIP Library... und wähle die heruntergeladene VariAnt.zip Datei im entsprechenden Ordner aus.

Arduino-IDE installiert die Bibliothek somit automatisch im richtigen "libraries" Ordner. Vor deren Verwendung ist es evtl. erforderlich die Arduino-IDE nochmal neu starten.

Um nun in deinem Programm (Sketch) auf die variAnt Funktionen zugreifen zu können, muss die Bibliothek in deiner Sketch geladen werden. Das funktioniert entweder über das Menü Sketch/Include Library/VariAnt oder durch das Schreiben dieser Zeile am Programmanfang:

#include <VariAnt.h>

Die VariAnt-Bibliothek verwaltet sowohl die Bewegungen deiner Roboterameise, als auch die Sensorabfragen und die LED-Anzeigen.

Sie beinhaltet zwei untergeordnete Objekte der Klasse AntMotor, welche die Steuerung des linken und des rechten Motors mit Hilfe der Reedschalter übernimmt.

Die VariAnt Bibliothek beinhaltet von den beiden Klassen VariAnt und AntMotor jeweils 2 Dateien.

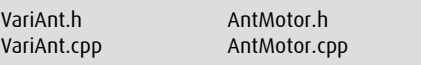

Die s.g. Headerdateien (.h) beinhalten lediglich die Deklarationen der Variablen und Funktionen.

Die C++ (.cpp) Dateien enthalten dann die Implementierung der jeweiligen Funktionen.

Da du in deiner Sketch nicht direkt auf die Klasse AntMotor zugreifen wirst, sind deren Funktionen für dich eher nicht so relevant.

### 4) Erstellen eines Testprogramms

Prüfe die Bewegung deiner Ameise nun zunächst mit diesem einfachen Test-Programm. Speicher deine erste Sketch dann z.B. unter dem Namen variAnt test.ino ab.

Erzeuge im Programm zuerst ein Objekt der VariAnt Klasse, dem du beispielsweise den Namen "ant" gibst.

Innerhalb der setup-Funktion muss das "ant" Objekt dann mit dessen eigenen setup-Funktion initialisiert werden.

Mit "setSpeed(160)" legst du die Start-Geschwindigkeit von z.B. 160 fest. Der Maximalwert beträgt 255.

Für die Steuerung der Motoren und die Abfrage der Sensoren, muss innerhalb der loop Funktion immer die "ant.update()" Funktion aufgerufen werden.

Die if-Abfrage prüft mit "buttonPressed(LEFT, SHORT)", ob der linke Taster kurz, (< 500 ms) gedrückt wurde. In diesem Fall wird mit Hilfe von "changeSpeed(-32)" die Geschwindigkeit um 32 reduziert.

"buttonPressed(LEFT, LONG)": Wird der Taster lange gedrückt, so soll die Ameise durch "stepBack(15, 3)" links 15 Schritte und rechts 3 Schritte zurücklaufen. Dies bewirkt letztlich eine Drehung um 12 Schritte nach links.

```
#include <VariAnt.h>
VariAnt ant;
void setup( )
{
   ant.setup( );
   ant.setSpeed(160);
}
void loop( )
{
   ant.update( ); 
   if(ant.buttonPressed(LEFT, SHORT)) 
     ant.changeSpeed(-32);
   if(ant.buttonPressed(RIGHT, SHORT)) 
     ant.changeSpeed(32);
   if(ant.buttonPressed(LEFT, LONG)) 
     ant.stepBack(15, 3);
   if(ant.buttonPressed(RIGHT, LONG)) 
     ant.stepBack(3, 15);
}
```
#### 5) Testen der Laufbewegung

Zunächst muss dein Programm auf das Nano-Board übertragen werden. Verbinde es dazu mit einem passenden USB-Kabel mit dem Computer.

Wähle in der Arduino-IDE unter Tools/Port die entsprechende "COM" Schnittstelle aus und klicke zum Hochladen des Programms dann auf den runden Button mit dem Pfeil nach rechts.

In der Ausgabe unten wird dir dann angezeigt, ob das Kompilieren und das Übertragen des Programms erfolgreich war.

Zu Beginn der Übertragung blinkt die blaue LED (L) am Nano-Board als auch am variAnt-Board (DL3) auf, falls der linke rote Schalter (LEDs) gedrückt ist. Die LEDs DR1 und DR3 zeigen dann den Übertragungsvorgang an.

Bei erfolgreicher Übertragung kannst du nun das USB-Kabel wieder abstecken und die Ameise am rechten roten Druckschalter (PWR) einschalten. Die Motoren sollten dann anlaufen und die LEDs MLA, MRA und PWR leuchten.

Prüfe zunächst, ob sich beim Laufen evtl. zwei der Beine berühren. Ist dies der Fall, so versuche die Position der Beine wie folgt zu korrigieren:

Lockere dazu von unten jene 4 mm Schrauben, mit denen die Kugelgelenke am Körper montiert sind. Drücke die betroffenen Gelenke dann voneinander weg und ziehe währenddessen die Schrauben wieder fest. Wenn das noch nicht ausreichend war, dann wiederhole den Vorgang mit den oberen 6 mm Schrauben.

Prüfe nun, ob sich die linken und rechten gegenüberliegenden Beine um 180° versetzt bewegen.

Anhang der roten LEDs (RSL und RSR) ist die Aktivierung der Reedschalter zu erkennen. Während sich das mittlere Bein in der Luft befindet, muss die entsprechende LED zweimal aufleuchten.

Teste schließlich noch die Funktionen der Taster. Sollten diese nicht funktionieren, besteht evtl. ein Problem mit den Sensoren (siehe Kapitel 7).

### 6) Implementieren von Ausgaben

Die USB-Verbindung kann auch dazu genutzt werden, Ein- und Ausgaben über den PC durchzuführen, was besonders zum Testen oder bei der Fehlersuche nützlich ist.

Die serielle Verbindung wird mit "Serial.begin()" initialisiert. Als Argument wird die Übertragungsgeschwindigkeit (Baud-Rate) angegeben. Während dem Programmablauf musst du dann über Tools/Serial Monitor die Ausgabe starten und die gewünschte Baud-Rate von z.B. 57600 einstellen.

Die Funktion "printSensors(500)" gibt dann die 9 Werte für die Sensoren im gewählten Intervall von z.B. 500 ms aus.

Mit "#define TEST" wird am Beginn des Programms die Verwendung der serielle Schnittstelle festgelegt. Möchte man keine serielle Ausgabe mehr nutzen, kann man die Definition so auskommentieren: "//#define TEST" Stattdessen erfolgt in diesem Beispiel über den "#else" Operator z.B. eine Ausgabe mittels der LEDs.

Mit "showShadows(500)" kannst du dir mit den 8 äußeren blauen LEDs anzeigen lassen, ob die entsprechenden Sensorwerte den Schwellwert von z.B. 500 übersteigen. Dabei entspricht der Maximalwert von 1023 einer Spannung von 5 V.

```
#include <VariAnt.h>
#define TEST
VariAnt ant;
void setup()
{
  #ifdef TEST
    Serial.begin(57600);
  #endif
  ant.setup();
}
void loop()
{ 
  ant.update( ); 
   #ifdef TEST
     ant.printSensors(500); 
  #else
     ant.showShadows(500);
  #endif
}
```
## 7) Überprüfen der Sensoren

Platziere deine Ameise an einer gleichmäßig beleuchteten Stelle und überprüfe dann die mit "printSensors()" ausgegebenen Werte.

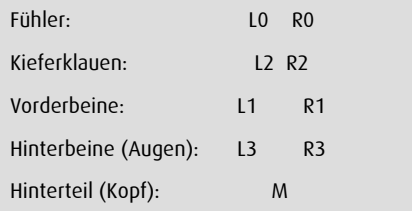

variAnts Fototransistoren sind zwischen GND und 5 V in Reihe geschaltet und liefern an den Anschlüssen AL0 – AL3 und AR0 – AR3 der Platine acht analoge Spannungen bzw. Werte im Bereich zwischen 0 und 1023 (5 V).

Aus diesen 8 Werten und dem Maximalwert von 1023 werden dann 9 Differenzbeträge berechnet. Diese Differenzwerte entsprechen der jeweiligen relativen Abschattung der Sensoren und ergeben in Summe 1023.

Bei unterschiedlicher Ausrichtung der Ameise müssten sich die Sensorwerte ändern.

Hat ein Sensor jedoch einen gleichbleibend hohen Wert, dann ist dieser entweder falsch gepolt oder nicht korrekt angeschlossen.

Schatte nun jeweils einen der Sensoren mit der Hand ab und teste, ob sich der entsprechende Wert deutlich (auf 700 bis 1000) erhöht.

Die Sensoren an den Hinterbeinen müssen dabei jeweils gleichzeitig mit den Augensensoren der selben Seite abgedunkelt werden, sowie auch der Sensor am Hinterteil mit dem mittigen Sensor am Kopf.

Die 3 zusätzlichen Sensoren, die direkt im Breadboard stecken, liegen parallel zu den Sensoren der Hinterbeine und des Hinterteils.

Die Empfindlichkeit der Sensoren kann bei Bedarf durch entsprechendes Verschieben des jeweiligen Schrumpfschlauches justiert werden.

### 8) Ausweichen von Hindernissen

Die Laufgeschwindigkeit soll nun automatisch reguliert werden. Je näher die Ameise einem Hindernis kommt, umso langsamer wird sie.

Mit "getSensor(L2)" wird z.B. der Sensorwert der linken Kieferklaue "L2" abgerufen.

Der gemessene Wert wird durch 8 geteilt und von der maximalen Geschwindigkeit 255 abgezogen.

Mit "senseShadow(820, L1)" wird der Wert des Sensors "L1" mit dem Schwellwert (z.B. 820) verglichen. Wird der Schwellwert erreicht, so leuchtet dabei die entsprechende LED auf.

Es können 1 bis 4 Parameter für die Sensoren angeben werden. In diesem Fall wird die Summe dieser Sensorwerte mit dem Schwellwert verglichen.

Dies bewirkt, dass sich variAnt bei Abschattung des linken Vorderbeins "L1" mit "stepBack(0,1)" um einen Schritt nach rechts drehen wird.

"senseShadow(900, L0, L2, R2)": Sind hingegen die beiden Kieferklauen "L2, R2" oder der linke Fühler "L0" abgeschattet, so soll die Ameise mit Hilfe von "stepBack(1,4)" um einen Schritt zurück laufen und sich dann 3 Schritte (ca. 90°) nach rechts drehen. Passe deine Parameter individuell an.

void loop() {

}

```
 ant.update( );
```
ant.setSpeed(255 – ant.getSensor(L2)/8);

 if(ant.senseShadow(820, L1)) ant.stepBack(0,1);

 if(ant.senseShadow(820, R1)) ant.stepBack(1,0);

 if(ant.senseShadow(900, L0, L2, R2)) ant.stepBack(1,4);

```
 if(ant.senseShadow(900, R0, R2, L2))
   ant.stepBack(4,1);
```
### 9) Hinweise zur Testumgebung

#### Untergrund

Teste deine Programme bevorzugt am Boden, damit variAnt nicht versehentlich vom Tisch fällt. In dunkler Umgebung und bei ausschließlicher Beleuchtung eines hellen Tisches kann sie aber prinzipiell auch den Tischrändern ausweichen.

Wähle stets eine glatte Laufoberfläche, um die seitlichen Ausgleichsbewegungen mit Hilfe der Rollen an den Beinen zu ermöglichen.

Da der Untergrund als Helligkeitsreferenz dient, sollte er vorzugsweise gleichmäßig hell sein.

Hindernisse dürfen im Allgemeinen nicht heller als der Untergrund und nicht zu klein sein.

#### Beleuchtung

Die Roboterameise sollte bevorzugt unter einer Deckenbeleuchtung oder einem Fenster laufen.

Vermeide alle seitlichen Lichtquellen, welche die Fotosensoren blenden könnten.

#### Helligkeit

Da durch die Kombination der Fotosensoren nur relative Helligkeitswerte detektiert werden, funktioniert variAnts Sensorik sowohl in sehr heller wie auch in fast dunkler Umgebung.

Außerdem muss sie im Gegensatz zu anderen Robotern kein Infrarotlicht aussenden, um z.B. Linien oder Gegenstände erkennen zu können. Dies vereinfacht den Schaltungsaufwand und reduziert zugleich den Stromverbrauch.

#### Sensorausrichtung

Damit große, weit entfernte Gegenstände oder Schatten nicht für Hindernisse gehalten werden, sind die Sensoren der Beine und der Fühler um ca. 45° nach unten geneigt. Aus diesem Grund sollten auch die Sensoren in den Klauen und am Hinterteil etwas zum Boden hin geneigt sein.

Die 3 optionalen Sensoren im Breadboard dienen hingegen bevorzugt dazu, die Richtung von Lichtquellen zu detektieren, weshalb diese ausnahmsweise nach oben gerichtet sind.

#### 10) Weitere Funktionen der VariAnt-Klasse

run(bool direction);

turn(bool s);

"run(FORWARD)" lässt variAnt in die gewählte Richtung "FORWARD" oder "BACKWARD" laufen.

"turn(LEFT)" lässt variAnt in die gewünschte Richtung "LEFT" oder "RIGHT" drehen.

#### slowDown(bool s);

Mit "slowDown(LEFT)" wird die Geschwindigkeit des linken Motors bis zum nächsten Schritt reduziert.

```
bool getButton(bool s);
```
bool buttonPressed(bool s);

Die Funktion "getButton(LEFT)" gibt an, ob der linke Taster gerade gedrückt ist oder nicht.

"buttonPressed(LEFT)" ohne zweiten Parameter gibt an, ob der Taster soeben gedrückt wurde, wobei die Dauer des Drückens keine Rolle spielt.

setLed(pos i, bool value=HIGH);

Mit "setLed(R1)" wird die entsprechende LED am digitalen Ausgang "DR1" ein- oder mit "setLed(R1, LOW)" ausgeschaltet.

Die LEDs müssen ggf. in jedem Durchlauf der loop-Funktion neu gesetzt werden, da sie in der update-Funktion automatisch wieder auf "LOW" zurückgesetzt werden.

setLeds(byte valueL, byte valueR);

Mit "setLeds(100, 200)" wird den 1. LEDs an den digitalen Ausgängen "DL0" und "DR0" ein Helligkeitswert zwischen 0 und 255 zugewiesen.

showSensors(pos s1=L0, pos s2=R0);

Diese Funktion nutzt die 1. digitalen Ausgänge "DL0" und "DR0", um die beiden gewählten Sensorwerte als Helligkeitswerte darzustellen.

# C) Anhang 1) Übersicht der Bauteile

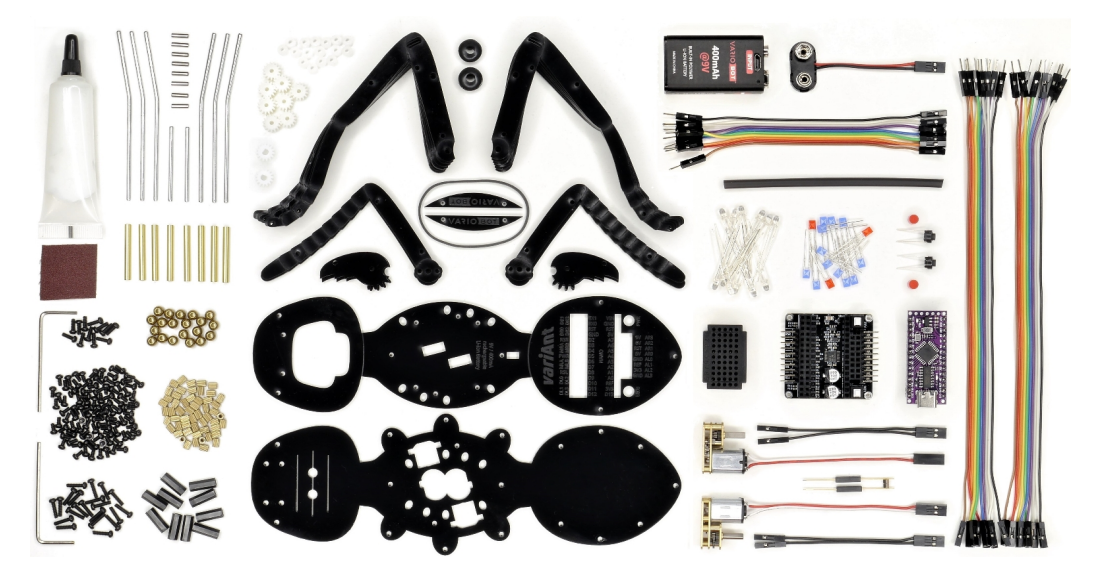

2) Schaltplan des variAnt Boards

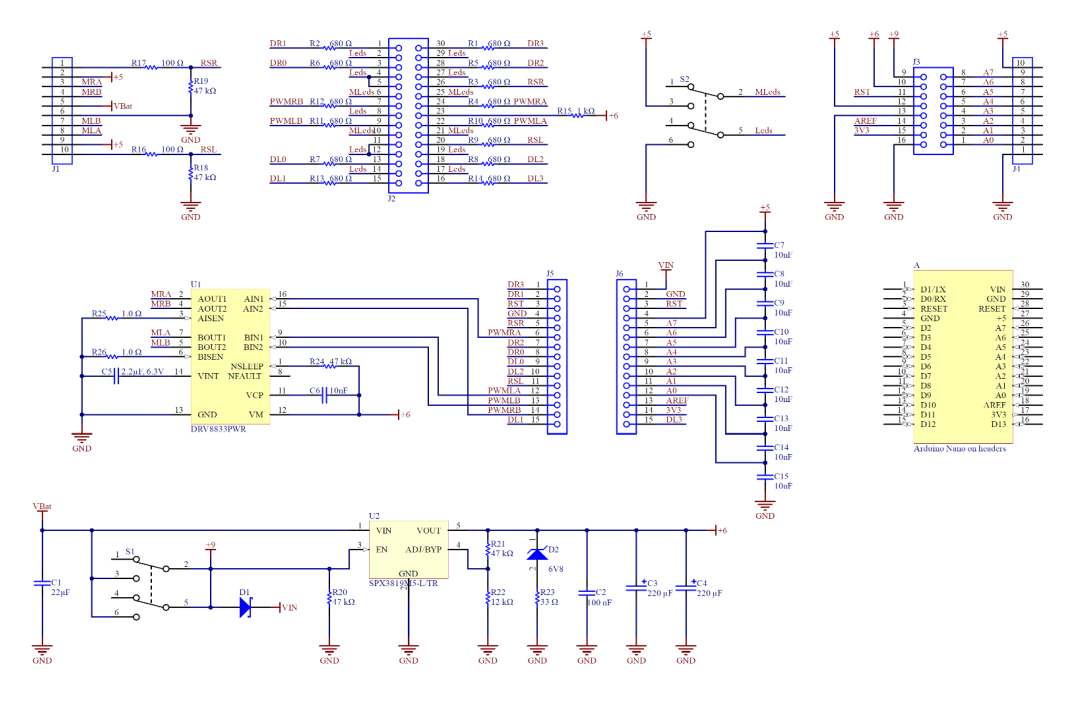

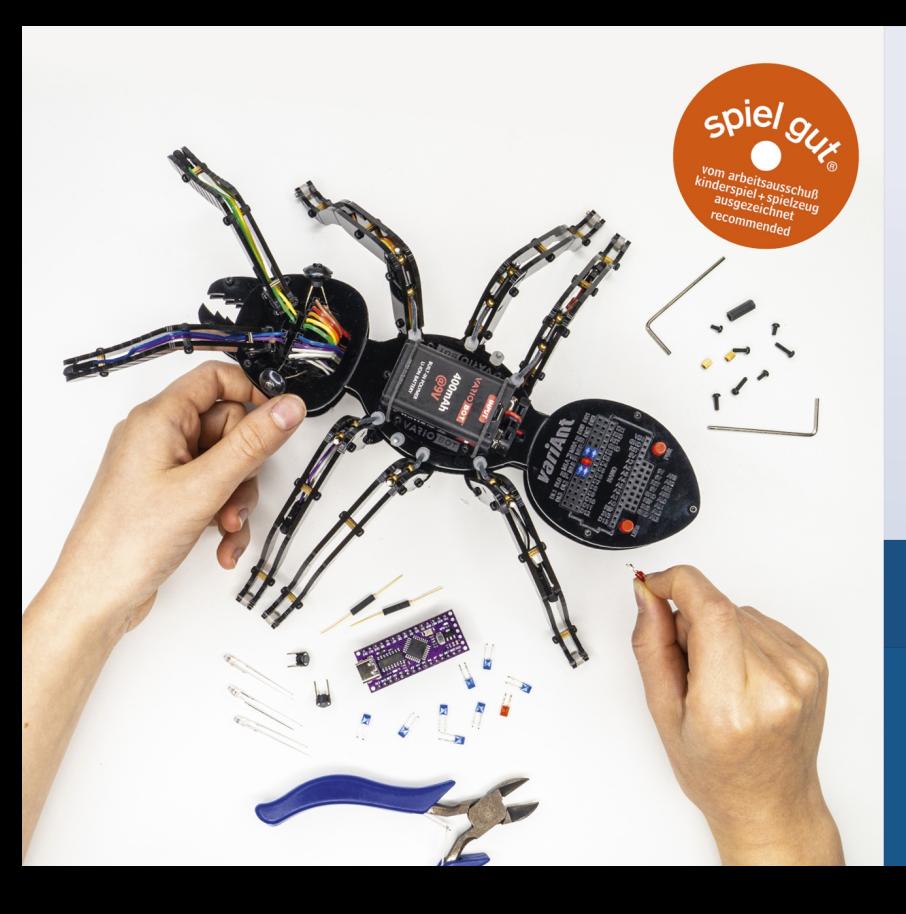

#### **Features von variAnt**

- > 24 hochwertige **Acrylteile**
- $\rightarrow$  12 variable Umgebungssensoren
- > 2 Reedschalter zur Schrittzählung
- > 2 programmierbare **Taster**
- $\rightarrow$  8 frei nutzbare Digital-I/Os
- $\rightarrow$  15 steckbare **Status-LEDs**

Designed in Germany Made in China

**VARIOBOT®** Wiesenstraße 11 76344 Leopoldshafen Germany www.variobot.com